# Practical Predictive Analytics Seminar

## **Contents**

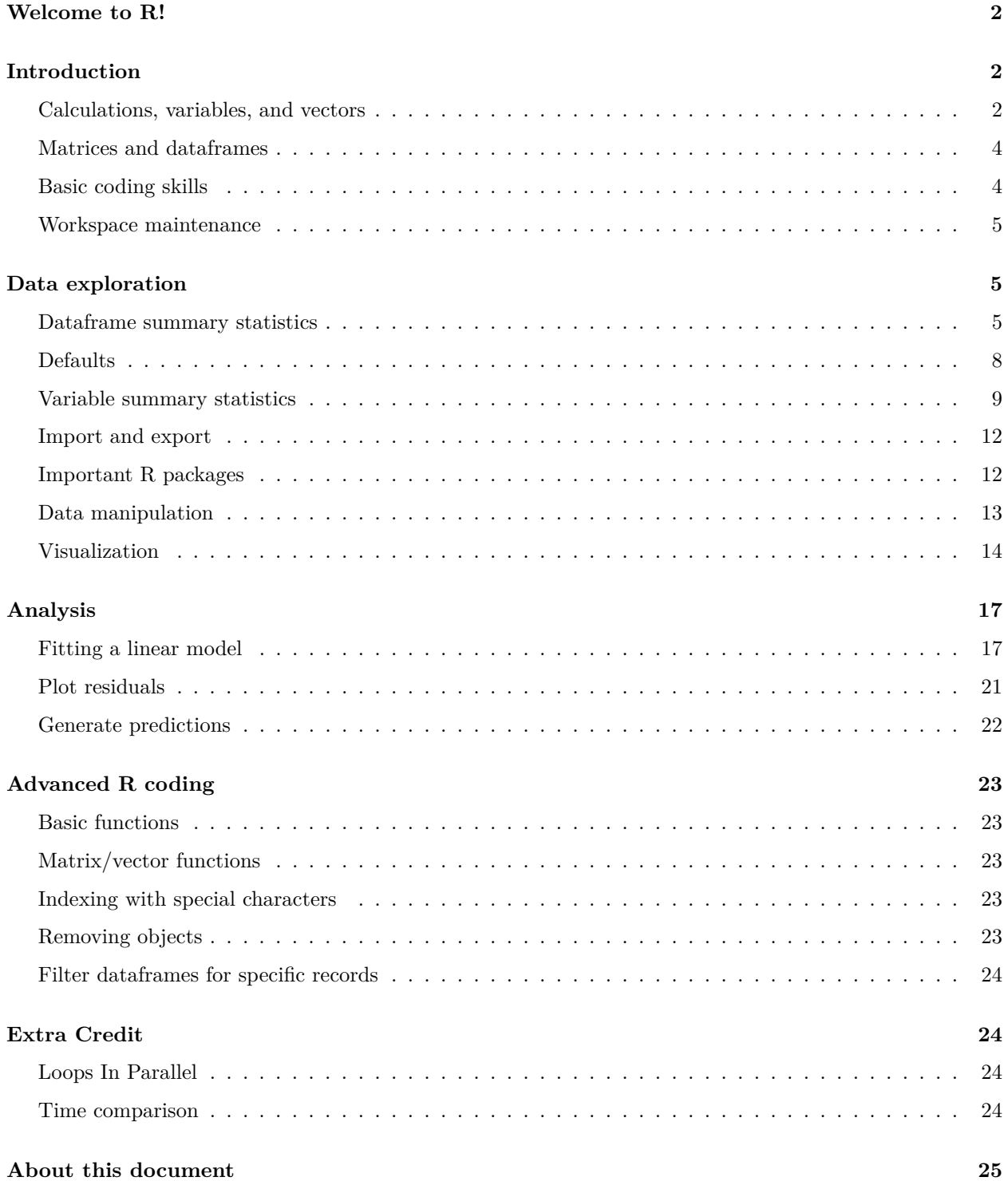

## <span id="page-1-0"></span>**Welcome to R!**

Welcome to using R for predictive analytics. This document will walk you through several exercises to demonstrate the most commonly used functions in R. In the text below, we have written code for you to use to explore what R can do. The R code has a gray background; selected output is printed in indented sections. We recommend creating a script for yourself as you walk through each line of code. In RStudio, the keyboard shortcut  $Ctrl + shift + N$  will create an empty script for you to start with. Storing code in a script allows you to repeat analysis without repeating work. To run the code directly from your script, highlight it and use the keyboard shortcut  $Ctrl + R$ .

Macintosh users will have the same keyboard shortcut options, but with different key combinations.

## <span id="page-1-1"></span>**Introduction**

#### <span id="page-1-2"></span>**Calculations, variables, and vectors**

You can do basic arithmetic in R.

1 + 1

You can assign values and computed values to variables and return them.

 $a \leftarrow 2$  $a \leftarrow 1 + 1$ a

Note: You have the option to use "=" to assign values instead of " $\lt$ -", however most R coding standards suggest the arrow is better because it is more clear about the direction of the assignment. For example, which variable in the second line below is getting a new value?

 $b = 3$  $a = b$ a; b

You can use variables to do computations. Note that you can also perform multiple commands on one line if you separate them with a semicolon.

 $x \leftarrow 5$ ;  $y \leftarrow 2$ ;  $z \leftarrow x*y$ ; z

You can add comments to your code without changing what happens.

```
x; y; z # This will output the contents of three variables
```
There are many mathematical functions built into the base package. Here are a few.

```
x < -72abs(x)
y <- exp(x)
y
log(y)
log(y, base = 10)
```
If you ever forget what a function requires as input, or what it outputs, you can ask R to remind you. *Utilizing R's help functions may be one of the most important tools we use on a regular basis.*

?**runif**() **help**(seq)

R follows a standard order of operations like most graphing calculators.

 $((x-y)^{2}/z^{2})/pi$ 

R has many ways to create and store data in vectors. Use the following code to create ten vectors, then check what each looks like. How many are the same?

```
x1 <- c(1, 2, 3)
x2 \leftarrow 1:3x3 <- c(1:3)
x4 \leftarrow \text{seq}(1, 3)x5 <- seq(1, 3, 1)
x6 <- seq(1, 3, .5)
y1 <- c(1, 1, 1)
y2 <- rep(1, 3)
z1 <- c(rep(1, 3), seq(1, 3))
z2 <- c(y2, x4)
```
If you want to create, store, and show something all at once, wrap your code with parentheses.

 $(x7 \leq c(1, 2, 3))$ 

R can easily create vectors of random numbers from selected distributions.

```
a1 <- runif(5, 2, 4)
a2 <- rbeta(5, 1, 1)
a3 <- rnorm(5, 2, 4)
a4 <- rexp(5, 1)
```
Functions designed for single-value inputs can typically produce n outputs for n inputs.

 $a1^2$ **c**(9, 15, 35, 22, 0)\*9/5 + 32

Some functions take an input vector and produce a single output value. At times, these functions will produce an error or NA value when used on a single value rather than a vector.

```
sd(5)
sd(c(1,2,3))
max(a3, 0)
pmax(a3, 0) # See the difference between the max functions?
mean(na.rm = TRUE, x = a1) # You can rearrange input order if inputs are labeled.
```
### <span id="page-3-0"></span>**Matrices and dataframes**

Try using the following code to create two-dimensional objects. These are typically of the R class "matrix" or "data.frame".

```
m1 <- cbind(y2, x4)
m2 <- rbind(y2, x4)
m3 <- matrix(rep(1, 25), 5, 5)
(df1 <- data.frame(Column1 = x1, Column2 = x2, x3, x4, x5))
```
R uses the names() function to describe the pieces of an object, and to allow the user to supply meaningful names.

```
names(m3)
names(df1)
names(df1) <- c("test1", "test2", "test3", "test4", "test5")
```
Take another look at the dataframe with its new names.

df1

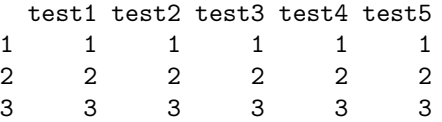

Now that you've got a table, how can you pull values out of it? There are many options for indexing in R. Each of the following indexing techniques can also be used to put a value into a cell of a matrix or dataframe (or vector or variable).

x1[1] x1[1:2] x1[**c**(1,2)] df1[1] df1[, 1] df1\$test1 df1[1, ] df1[3, 1] df1\$test1[3] df1\$test1[3] <- 3

## <span id="page-3-1"></span>**Basic coding skills**

One of the most important skills to learn in any programming language is how to iteratively perform a predefined task. R has two simple methods for this, the For loop and the While, or Conditional, loop.

For loop

```
for(i in 1:10}
  print((i*2 + 10)/2 - i)
}
```
Conditional loop; note that both outputs are the same, a vector of fives.

```
k = 1while(k \leq 10){
  print((k*2 + 10)/2 - k)
  k \leftarrow k + 1}
```
#### <span id="page-4-0"></span>**Workspace maintenance**

R is not aware of your intentions, so it may keep more in memory than is necessary. If you are working with large datasets, this can quickly become a problem, causing R to crash when it reaches your computer's capacity. Cleaning up your workspace with the following steps from time to time can help.

First, find out what objects are in memory.

**ls**()

Second, check how much memory you are using and your limit. These outputs are in megabytes.

**memory.size**() **memory.limit**()

Third, remove unneeded objects from memory, and clean up memory

**rm**(x, y, z, a, a1, a2, a3, a4, df1, i, k, m1, m2, m3, x1, x2, x3, x4, x5, x6, y1, y2, z1, z2)

Finally, clean up your memory.

```
gc()
memory.size()
```
Compare the resulting output to that of the prior memory.size() call to start getting a feel for how R handles storage. Be sure to try this again later when working with larger datasets.

## <span id="page-4-1"></span>**Data exploration**

#### <span id="page-4-2"></span>**Dataframe summary statistics**

Let's pull in some data.

R has many built-in datasets in a package called datasets. There are several features in R to help you investigate what's available. In addition to the coding options below, you can also use the Packages screen at the bottom right of RStudio, scroll down to System Library, and click on datasets.

```
?datasets
library(help = "datasets")
??iris
?iris
```
To take a quick look at what's in the data, the following functions are useful:

- names() returns the field names in the dataset
- head() returns the first several rows of the dataset
- pairs() creates a scatter plot for each pair of fields in the dataset. Be careful not to use this with too many fields!
- class() returns the class of any object or any piece of an object
- summary() returns a summary of each field: quartiles for numeric fields and counts for the top few levels of factor fields
- str() gives a combination of information from class() and head()

**names**(iris)

```
[1] "Sepal.Length" "Sepal.Width" "Petal.Length" "Petal.Width"
```
[5] "Species"

#### **head**(iris)

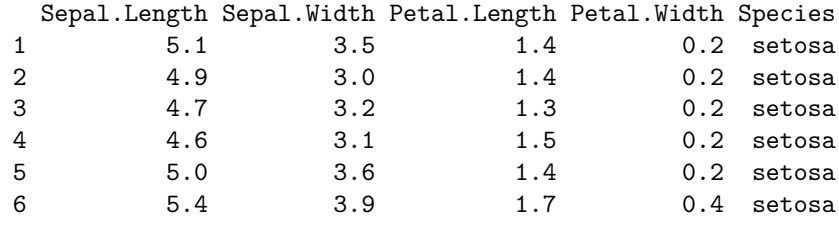

**pairs**(iris)

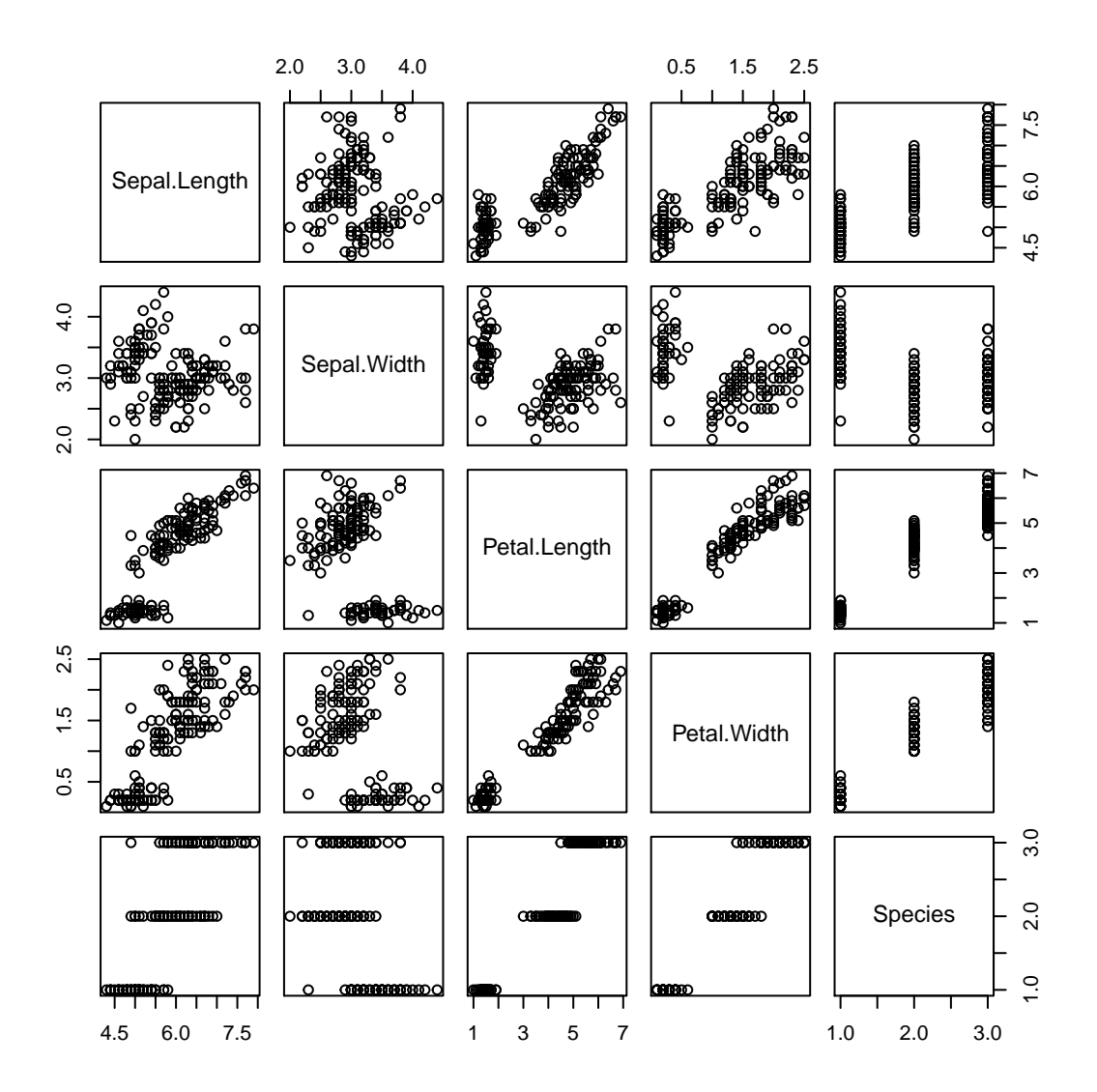

**class**(iris)

[1] "data.frame"

```
c(class(iris$Sepal.Length), class(iris$Sepal.Width),
  class(iris$Petal.Length), class(iris$Petal.Width),
  class(iris$Species))
```
[1] "numeric" "numeric" "numeric" "numeric" "factor"

**summary**(iris)

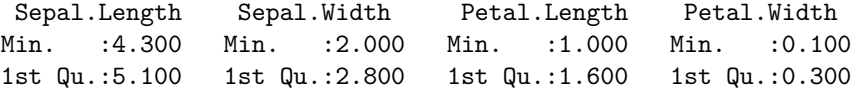

```
Median :5.800 Median :3.000 Median :4.350 Median :1.300
Mean :5.843 Mean :3.057 Mean :3.758 Mean :1.199
3rd Qu.:6.400 3rd Qu.:3.300 3rd Qu.:5.100 3rd Qu.:1.800
Max. :7.900 Max. :4.400 Max. :6.900 Max. :2.500
     Species
setosa :50
versicolor:50
virginica :50
```
#### **str**(iris)

```
'data.frame': 150 obs. of 5 variables:
$ Sepal.Length: num 5.1 4.9 4.7 4.6 5 5.4 4.6 5 4.4 4.9 ...
$ Sepal.Width : num 3.5 3 3.2 3.1 3.6 3.9 3.4 3.4 2.9 3.1 ...
$ Petal.Length: num 1.4 1.4 1.3 1.5 1.4 1.7 1.4 1.5 1.4 1.5 ...
$ Petal.Width : num 0.2 0.2 0.2 0.2 0.2 0.4 0.3 0.2 0.2 0.1 ...
$ Species : Factor w/ 3 levels "setosa","versicolor",..: 1 1 1 1 1 1 1 1 1 1 ...
```
## <span id="page-7-0"></span>**Defaults**

You may have noticed that R has some default formats for displaying the summary statistics above. These can be changed. It's good practice to store the defaults for later use in case you regret the changes you make.

For example, the following code shows how to save defaults, change output to display 1 significant digit, then reset defaults to their original values.

?options

```
op.default <- options()
summary(iris)
```
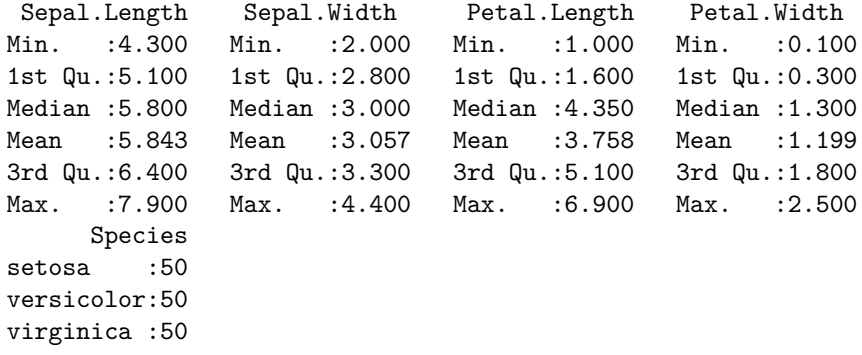

**options**(digits = 1) **summary**(iris)

```
Sepal.Length Sepal.Width Petal.Length Petal.Width Species
Min. :4 Min. :2 Min. :1 Min. :0.1 setosa :50
1st Qu.:5 1st Qu.:3 1st Qu.:2 1st Qu.:0.3 versicolor:50
Median :6 Median :3 Median :4 Median :1.3 virginica :50
Mean :6 Mean :3 Mean :4 Mean :1.2
3rd Qu.:6 3rd Qu.:3 3rd Qu.:5 3rd Qu.:1.8
Max. :8 Max. :4 Max. :7 Max. :2.5
```
**options**(op.default)

## <span id="page-8-0"></span>**Variable summary statistics**

Factor and numeric variables receive different treatment in R. The summary() function returns what R believes is the most relevant information for each. If you are interested in more information about a selected field, there are additional functions that can help.

For factor variables, try these functions.

```
unique(iris$Species)
levels(iris$Species)
summary(iris$Species)
table(iris$Species, useNA = "ifany")
       setosa versicolor virginica
           50 50 50
barplot(table(iris$Species, useNA = "ifany"),
       names.arg = c("Setosa", "Versicolor", "Virginica"))
```
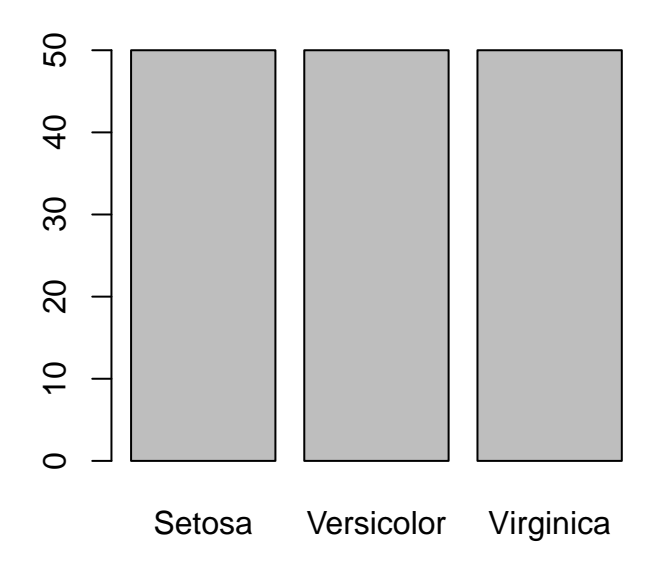

For numeric variables, you may want to look at quantiles or histograms.

```
summary(iris$Sepal.Length)
quantile(iris$Sepal.Length, probs = 0.25)
quantile(iris$Sepal.Length, probs = seq(0, 1, .05))
iris.dist <- quantile(iris$Sepal.Length, probs = seq(0, 1, .05))
```

```
plot(seq(0, 1, .05), iris.dist)
```
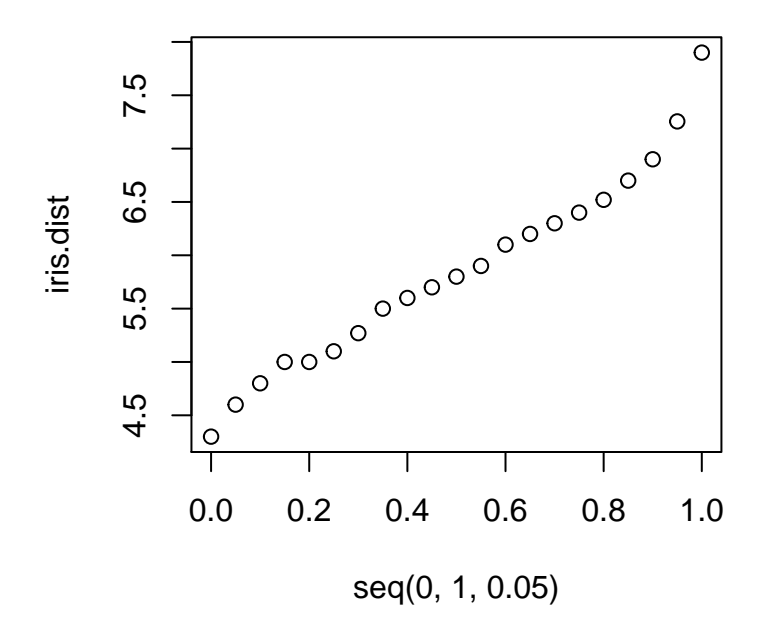

```
hist(iris$Sepal.Length)
```
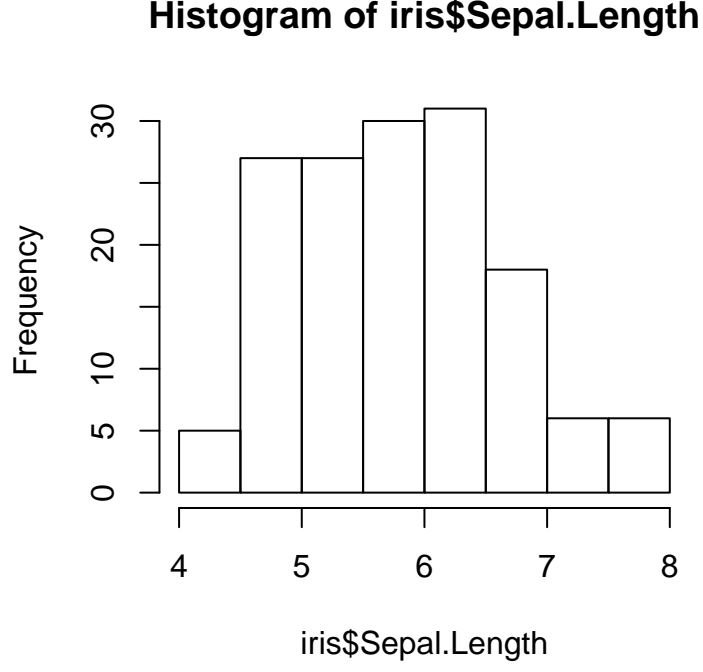

**Histogram of iris\$Sepal.Length**

#### <span id="page-11-0"></span>**Import and export**

R selects a directory in which it will assume you are working.

```
getwd()
orig.wd <- getwd() # Save it for later.
```
Set a new working directory for the current project. Ours lives in the C drive, under "Work" and then "SOASeminar". R lets you name directories with two different syntaxes, neither of which tie to normal directory syntax in Windows.

```
setwd("C:\\Work\\SOASeminar")
setwd("C:/Work/SOASeminar")
```
In case your coworker insists on using Excel, you can write out a dataset from the dataset package.

```
write.table(iris, "iris.csv", row.names = FALSE, sep = ",")
write.csv(iris, "iris.csv", row.names = FALSE)
```
If you want to show you can do all the same work in R, you'll need to be able to read data into R's environment. We've provided a comma-separated file for you to practice with. Replace the file path in this code with your selected location. For .csv files, either command below will work. read.table(), like write.table(), is more flexible, which may be necessary if your data is in another format.

```
iris2 <- read.table("C:/Work/SOASeminar/iris2.csv", header = TRUE, sep = ",")
iris2 <- read.csv("C:/Work/SOASeminar/iris2.csv", header = TRUE)
summary(iris2)
```
Species petalwidth Petal.Size setosa : 6 Min. :0.100 large :10 versicolor: 9 1st Qu.:1.050 medium: 7 virginica :12 Median :1.500 small :10 Mean :1.411 3rd Qu.:1.850 Max. : 2.500

#### <span id="page-11-1"></span>**Important R packages**

The instructors of the 2016 Practical Predictive Analytics Seminar especially like the following packages: dplyr, zoo, lubridate, ggplot2, shiny, caret, survival, xlsx, mass, mgcv, car.

If you don't already have them installed, this is the syntax to install packages one at a time:

**install.packages**("dplyr")

Once you've installed a package, you must load it to use its functions:

**library**(dplyr)

#### <span id="page-12-0"></span>**Data manipulation**

Base R has some useful functions for manipulating data, and as with everything else, there are multiple ways to accomplish whatever tasks you dream up.

#### **Creating fields**

```
iris <- data.frame(iris, Sepal.Area = iris$Sepal.Length*iris$Sepal.Width)
```
The dplyr package has a few more useful functions, and uses considerably less memory. Dplyr also uses less time, in both coding and running code. The mutate and select functions are used for column manipulation.

```
iris <- select(iris, -Sepal.Area) # To remove a column
iris <- mutate(iris, Sepal.Area = Sepal.Width * Sepal.Length) # Then replace it
```
#### **Joining data sources**

There are functions to join tables, with inputs that allow you to match columns (which do not need to have the same column names).

```
iris.combined <- left_join(iris, iris2,
                           by = c("Species" = "Species", "Petal.Width" = "petalwidth"))
```
The third column from iris2.csv now joined onto the existing iris dataset, matched by the species and petal width columns.

#### **More on creating fields**

There is always more than one way to define the same field. Be careful when adding new fields that you use vectorized functions as needed.

```
iris.combined <- mutate(iris.combined,
                        Petal.Area = Petal.Width * Petal.Length,
                        SP.Ratio = Sepal.Area/Petal.Area,
                        SP.Ratio.Floor = pmax(SP.Ratio, 5),
                        SP.Ratio.BadFloor = max(SP.Ratio, 5),
                        SP.Ratio.Floor2 = ifelse(SP.Ratio > 5, SP.Ratio, 5))
iris.combined$SP.Ratio.BadFloor # Oops!
```
#### **More on dropping fields**

Subsetting a dataset can be done equivalently with either base R functions or a dplyr function, which, again, requires less code.

```
iris.Big <- iris.combined[iris.combined$Petal.Area > 1,]
iris.Big2 <- filter(iris.combined, Petal.Area > 1) # This is a row filter
iris.Skinny <- iris.combined[,names(iris.combined)
                             %in% c("Species", "Petal.Length", "Petal.Width")]
iris.Skinny2 <- select(iris.combined, Species, Petal.Length, Petal.Width)
```
Note, however, that these have not automatically updated what R thinks is important to know about the field. A factor column that lost some levels due to filtering will still believe that it has those levels. We can fix that.

```
levels(iris.Big$Species)
levels(iris.Big2$Species)
unique(iris.Big$Species)
unique(iris.Big2$Species)
iris.Big2 <- mutate(iris.Big2, Species = factor(Species)) # Re-level the factor variable
levels(iris.Big2$Species)
```
#### **More on data summaries**

Dplyr functions can also be used for pivot table-like functionality.

```
summarize(group_by(iris.combined, Species, Petal.Size),
          NumObs = n(),
          AvgArea.Sepal = mean(Sepal.Area),
          AvgArea.Petal = mean(Petal.Area))
# Same output
iris.combined %>%
  group_by(Species, Petal.Size) %>%
  summarize(NumObs = n(),
          AvgArea.Sepal = mean(Sepal.Area),
          AvgArea.Petal = mean(Petal.Area))
```
The tables can be stored for use later

```
iris.summary <- summarize(group_by(iris.combined, Species, Petal.Size),
                          NumObs = n(),
                          AvgArea.Sepal = mean(Sepal.Area),
                          AvgArea.Petal = mean(Petal.Area))
```
#### <span id="page-13-0"></span>**Visualization**

Warning: This is where we pick up the pace and start using R's flexibility to our advantage. *This is a good time to remind you to use the "?" and "help" functions to explore how other functions work.*

We've demonstrated histograms for getting a quick understanding of data distributions.

```
hist(iris$Sepal.Length)
```
Let's take this a bit further. Store a histogram into a variable, then look at all of the pieces R has created. You can store these pieces and use them to create custom graphs or tables.

```
SL.hist <- hist(iris$Sepal.Length, plot = FALSE)
names(SL.hist)
data.frame(Break = SL.hist$breaks[-1], Count = SL.hist$counts)
```
Every plot has many features that can be overwritten from their default values. Even the plot window itself can be manipulated to contain multiple plots, and here we use the graphical parameters function "par" and the opton "mfrow" to do just that. In the second plot, we also include labels and colors.

```
par(mfrow = c(1, 2))plot(iris$Sepal.Length, iris$Sepal.Width)
plot(iris$Sepal.Length, iris$Sepal.Width,
     xlab = "Sepal length",
     ylab = "Sepal width",
     main = "Sepal dimensions",
     col = rainbow(150))
```
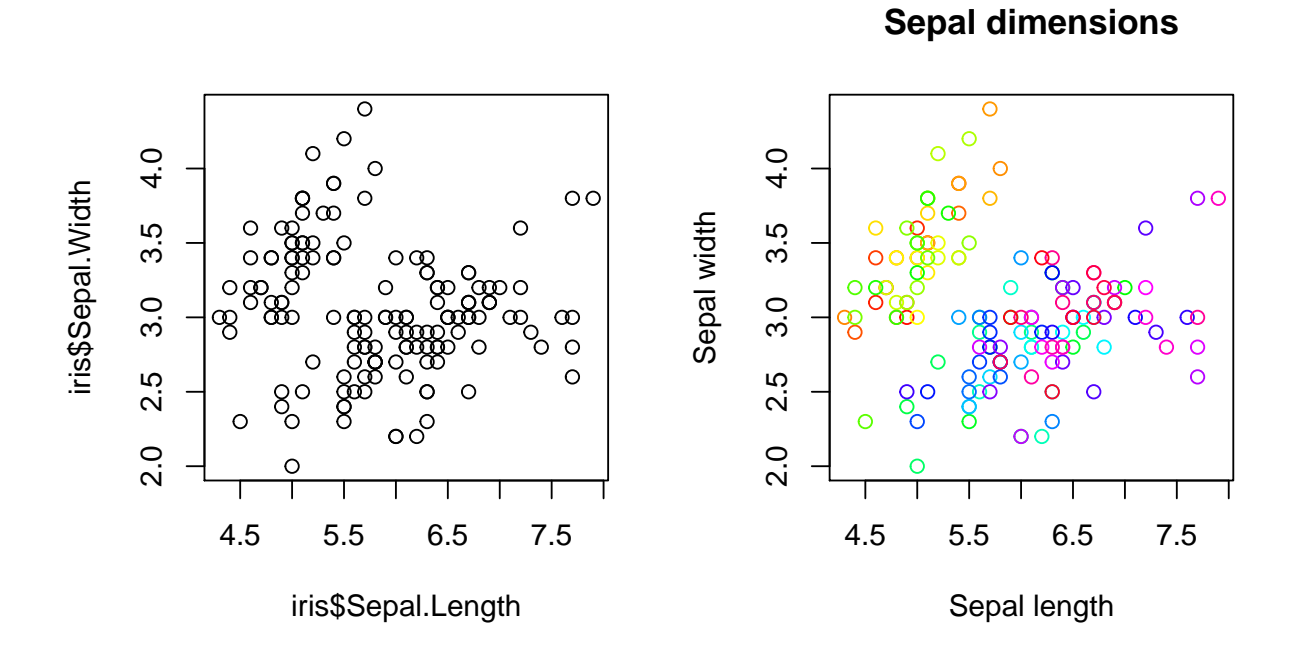

You can create a vector to set a color based on values in the data, such as Species in the following example.

```
iris <- mutate(iris,
               iris.col = ifelse(Species == "setosa", "red",
                                 ifelse(Species == "versicolor", "green", "blue")))
```
If you want to save a plot from RStudio for use later, outside of rmarkdown, use the functions "windows", "savePlot", and "dev.off". We have included those functions below as an example, but commented them out. If you are working in the basic R GUI, only the savePlot function is needed of the three commented-out lines.

```
#windows()
par(mfrow = c(2, 2))plot(iris$Sepal.Length, iris$Sepal.Width,
     xlab = "Sepal length", ylab = "Sepal width", main = "Sepal dimensions")
```

```
plot(iris$Sepal.Length[which(iris$Species == "setosa")],
     iris$Sepal.Width[which(iris$Species == "setosa")],
     xlab = "Sepal length", ylab = "Sepal width", main = "Setosa sepal dimensions",
    xlim = c(min(iris$Sepal.Length), max(iris$Sepal.Length)),
    ylim = c(min(iris$Sepal.Width), max(iris$Sepal.Width)),
     col = iris$iris.col[which(iris$Species == "setosa")])
plot(iris$Sepal.Length[which(iris$Species == "versicolor")],
     iris$Sepal.Width[which(iris$Species == "versicolor")],
     xlab = "Sepal length", ylab = "Sepal width", main = "Versicolor sepal dimensions",
     xlim = c(min(iris$Sepal.Length), max(iris$Sepal.Length)),
    ylim = c(min(iris$Sepal.Width), max(iris$Sepal.Width)),
     col = iris$iris.col[which(iris$Species == "versicolor")])
plot(iris$Sepal.Length[which(iris$Species == "virginica")],
     iris$Sepal.Width[which(iris$Species == "virginica")],
     xlab = "Sepal length", ylab = "Sepal width", main = "Virginica sepal dimensions",
     xlim = c(min(iris$Sepal.Length), max(iris$Sepal.Length)),
    ylim = c(min(iris$Sepal.Width), max(iris$Sepal.Width)),
     col = iris$iris.col[which(iris$Species == "virginica")])
```
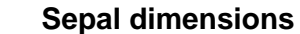

**Setosa sepal dimensions**

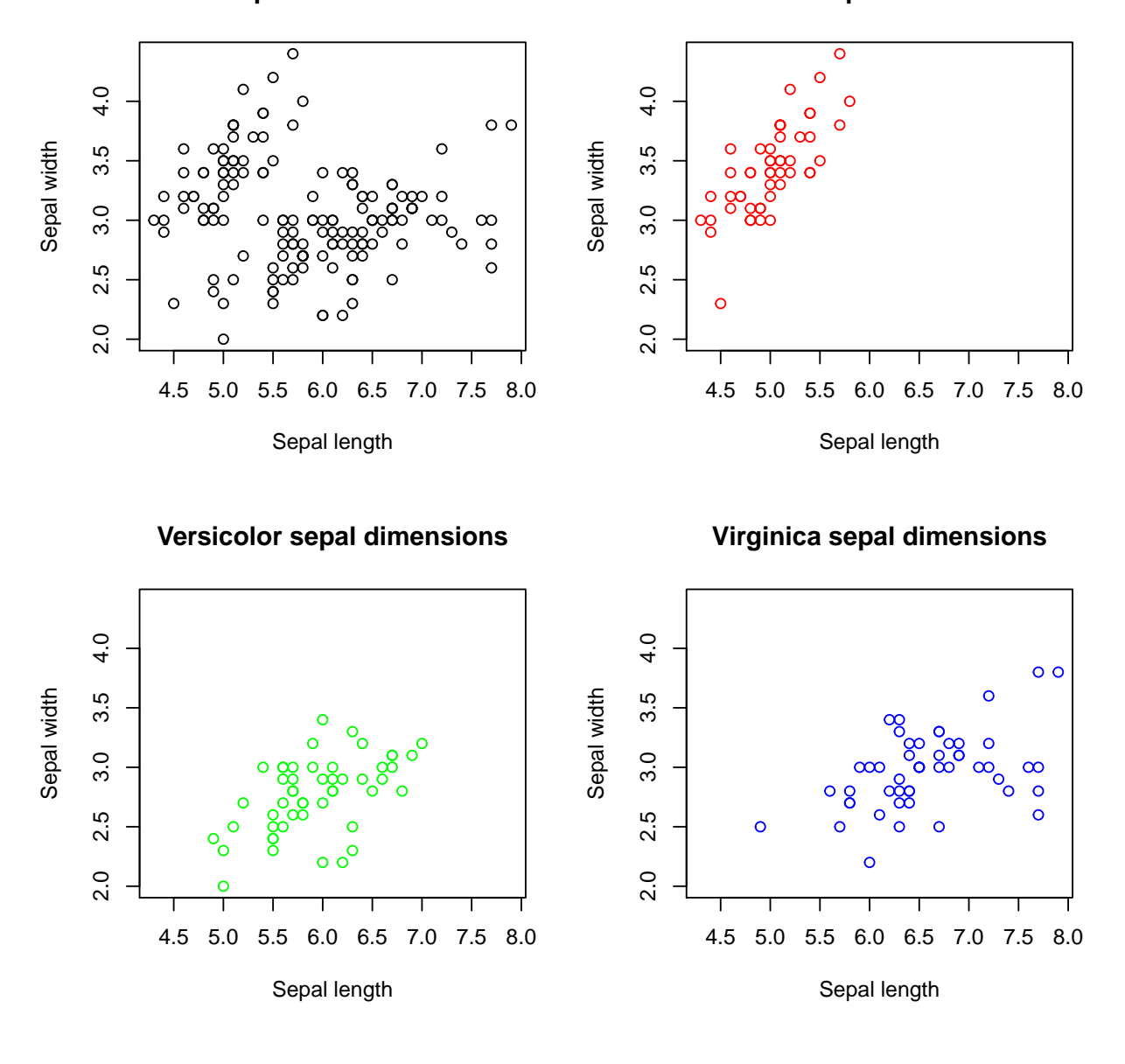

*#savePlot("C:\\Work\\SOASeminar\\SplitSepalDim.jpg", type = "jpg") #dev.off()*

Note that we used indexing within the plot function to display distinct subsets of our data, and utilized our color scheme from earlier.

## <span id="page-16-0"></span>**Analysis**

### <span id="page-16-1"></span>**Fitting a linear model**

Finally! Fitting a linear model is very easy in R.

From the prior plots, it's apparent that there could be a relationship between sepal length and sepal width, which could be different among the species. it's less clear that there is a universally applicable relationship. Let's investigate whether the relationship is statistically significant, starting with the relationship as a global phenomenon. The syntax is somewhat similar to the plot function.

```
lm00 <- lm(iris$Sepal.Width ~ iris$Sepal.Length)
summary(lm00)
```
 $Ca11:$ lm(formula = iris\$Sepal.Width ~ iris\$Sepal.Length) Residuals: Min 1Q Median 3Q Max -1.1095 -0.2454 -0.0167 0.2763 1.3338 Coefficients: Estimate Std. Error t value Pr(>|t|) (Intercept) 3.41895 0.25356 13.48 <2e-16 \*\*\* iris\$Sepal.Length -0.06188 0.04297 -1.44 0.152 --- Signif. codes: 0 '\*\*\*' 0.001 '\*\*' 0.01 '\*' 0.05 '.' 0.1 ' ' 1 Residual standard error: 0.4343 on 148 degrees of freedom Multiple R-squared: 0.01382, Adjusted R-squared: 0.007159 F-statistic: 2.074 on 1 and 148 DF, p-value: 0.1519

P-values for each coefficient in the model are outputted by the summary function. This summary shows that the coefficient for Sepal.Length is not statistically significant at the 0.05 level, meaning that one cannot confidently estimate/predict sepal width from knowledge of sepal length, when we consider all flower species together.

What happens if we look at the three species separately? We can take a first step by looking at the interaction between Sepal.Length and Species.

```
lm01 <- lm(Sepal.Width ~ Sepal.Length:Species, data = iris)
# Providing the data frame as an input prevents having to use "iris$"
summary(lm01)
   Call:
```
lm(formula = Sepal.Width ~ Sepal.Length:Species, data = iris) Residuals: Min 1Q Median 3Q Max -0.86711 -0.15751 0.00376 0.17614 0.60926

Coefficients:

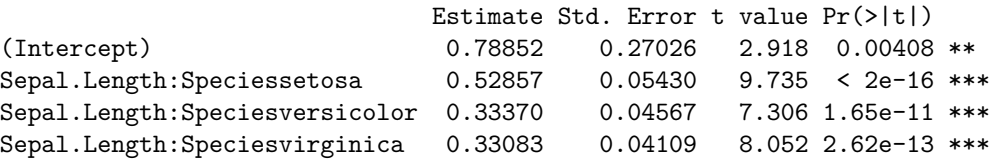

--- Signif. codes: 0 '\*\*\*' 0.001 '\*\*' 0.01 '\*' 0.05 '.' 0.1 ' ' 1 Residual standard error: 0.2785 on 146 degrees of freedom Multiple R-squared: 0.6, Adjusted R-squared: 0.5917 F-statistic: 72.99 on 3 and 146 DF, p-value: < 2.2e-16

This model fit a separate slope coefficient for each species. The summary shows that each slope coefficient is statistically significant at the 0.05 level, and thus Sepal.Length contains valuable information for estimating/predicting Sepal.Width when we look at the three species separately.

We can take this one step further. If we add both the interaction term and an intercept term for each species, we can allow for a fully different regression line for each species within a single linear model.

lm02 <- **lm**(Sepal.Width ~ Species + Sepal.Length:Species, data = iris) **summary**(lm02)

Call: lm(formula = Sepal.Width ~ Species + Sepal.Length:Species, data = iris) Residuals: Min 1Q Median 3Q Max -0.72394 -0.16327 -0.00289 0.16457 0.60954 Coefficients: Estimate Std. Error t value Pr(>|t|) (Intercept) -0.56943 0.55386 -1.028 0.305622 Speciesversicolor 1.44158 0.71304 2.022 0.045056 \* Speciesvirginica  $2.01574$  0.68609 2.938 0.003848 \*\* Speciessetosa:Sepal.Length 0.79853 0.11037 7.235 2.55e-11 \*\*\* Speciesversicolor:Sepal.Length 0.31972 0.07537 4.242 3.95e-05 \*\*\* Speciesvirginica:Sepal.Length 0.23189 0.06118 3.790 0.000221 \*\*\* --- Signif. codes: 0 '\*\*\*' 0.001 '\*\*' 0.01 '\*' 0.05 '.' 0.1 ' ' 1 Residual standard error: 0.2723 on 144 degrees of freedom Multiple R-squared: 0.6227, Adjusted R-squared: 0.6096 F-statistic: 47.53 on 5 and 144 DF, p-value: < 2.2e-16

Success! Each of the coefficients is statistically significant at the 0.05 level, and this model is even better according to adjusted R-squared. For those less familiar with stastitical modeling, the adjusted  $R<sup>2</sup>$  value is a version of the more conventional  $\mathbb{R}^2$ . The adjusted  $\mathbb{R}^2$  penalizes a model that has too many statistically insignificant predictor variables. As with the conventional  $\mathbb{R}^2$ , an adjusted  $\mathbb{R}^2$  of zero would still suggest a poor model, and an adjusted  $R<sup>2</sup>$  of one would still suggest a very strong model. Unfortunately, when we get into general linearized models (GLM's), we won't have such simple measures of model performance.

There is a shortcut in R for the last step, using "\*" in place of the ":" above. The model will be equivalent, but the form will appear slightly different. If you were to estimate the sepal width for a pre-selected combination of species and sepal length, both models would estimate the same value.

lm03 <- **lm**(Sepal.Width ~ Sepal.Length\*Species, data = iris) **summary**(lm03)

```
Ca11:lm(formula = Sepal.Width ~ Sepal.Length * Species, data = iris)
Residuals:
    Min 1Q Median 3Q Max
-0.72394 -0.16327 -0.00289 0.16457 0.60954
Coefficients:
                          Estimate Std. Error t value Pr(>|t|)
(Intercept) -0.5694 0.5539 -1.028 0.305622
Sepal.Length 0.7985 0.1104 7.235 2.55e-11 ***
Speciesversicolor 1.4416 0.7130 2.022 0.045056 *
Speciesvirginica 2.0157 0.6861 2.938 0.003848 **
Sepal.Length:Speciesversicolor -0.4788 0.1337 -3.582 0.000465 ***
Sepal.Length:Speciesvirginica -0.5666 0.1262 -4.490 1.45e-05 ***
---
Signif. codes: 0 '***' 0.001 '**' 0.01 '*' 0.05 '.' 0.1 ' ' 1
Residual standard error: 0.2723 on 144 degrees of freedom
Multiple R-squared: 0.6227, Adjusted R-squared: 0.6096
F-statistic: 47.53 on 5 and 144 DF, p-value: < 2.2e-16
```
Let's put what we've learned on a plot. We'll need the intercept and slope terms separately for the three species, along with the global intercept.

**names**(lm02) lm02\$coeff lm02\$coefficients

Use these to plot the relationship for each species, recalling the colors assigned earlier.

```
plot(iris$Sepal.Length, iris$Sepal.Width,
     xlab = "Sepal length", ylab = "Sepal width", main = "Sepal dimensions",
     col = iris$iris.col)
points(iris$Sepal.Length, iris$Sepal.Width,col = iris$iris.col)
abline(a = -.56943 + 0, b = 0.79853, col = 2) #setosa in red
abline(a = -.56943 + 1.44158, b = 0.31972, col = 3) #versicolor in green
abline(a = -.56943 + 2.01574, b = 0.23189, col = 4) #virginica in blue
```
## **Sepal dimensions**

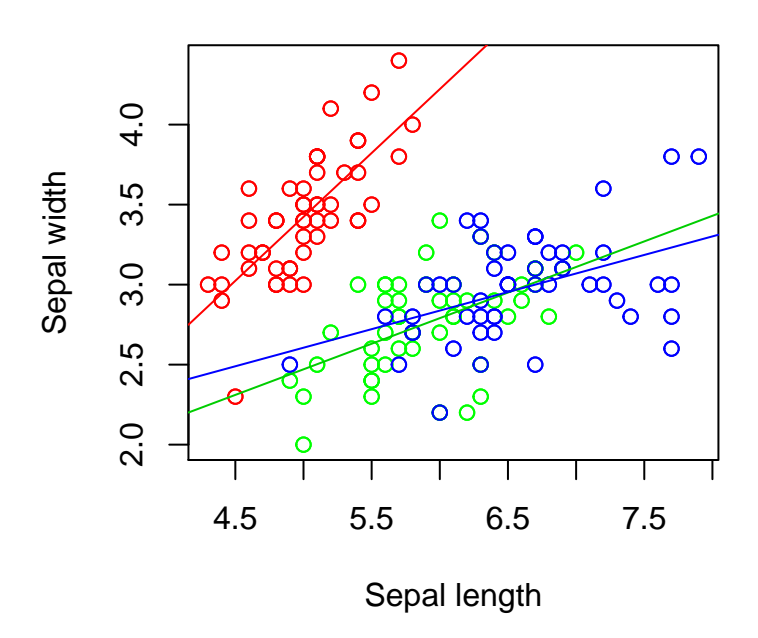

Let's plot residuals and generate predictions.

## <span id="page-20-0"></span>**Plot residuals**

The plot() function can be called iteratively to show several diagnostic plots about the selected model. We will discuss these more during the seminar.

 $par(mfrow = c(2, 2))$ **plot**(lm02) **plot**(lm02)

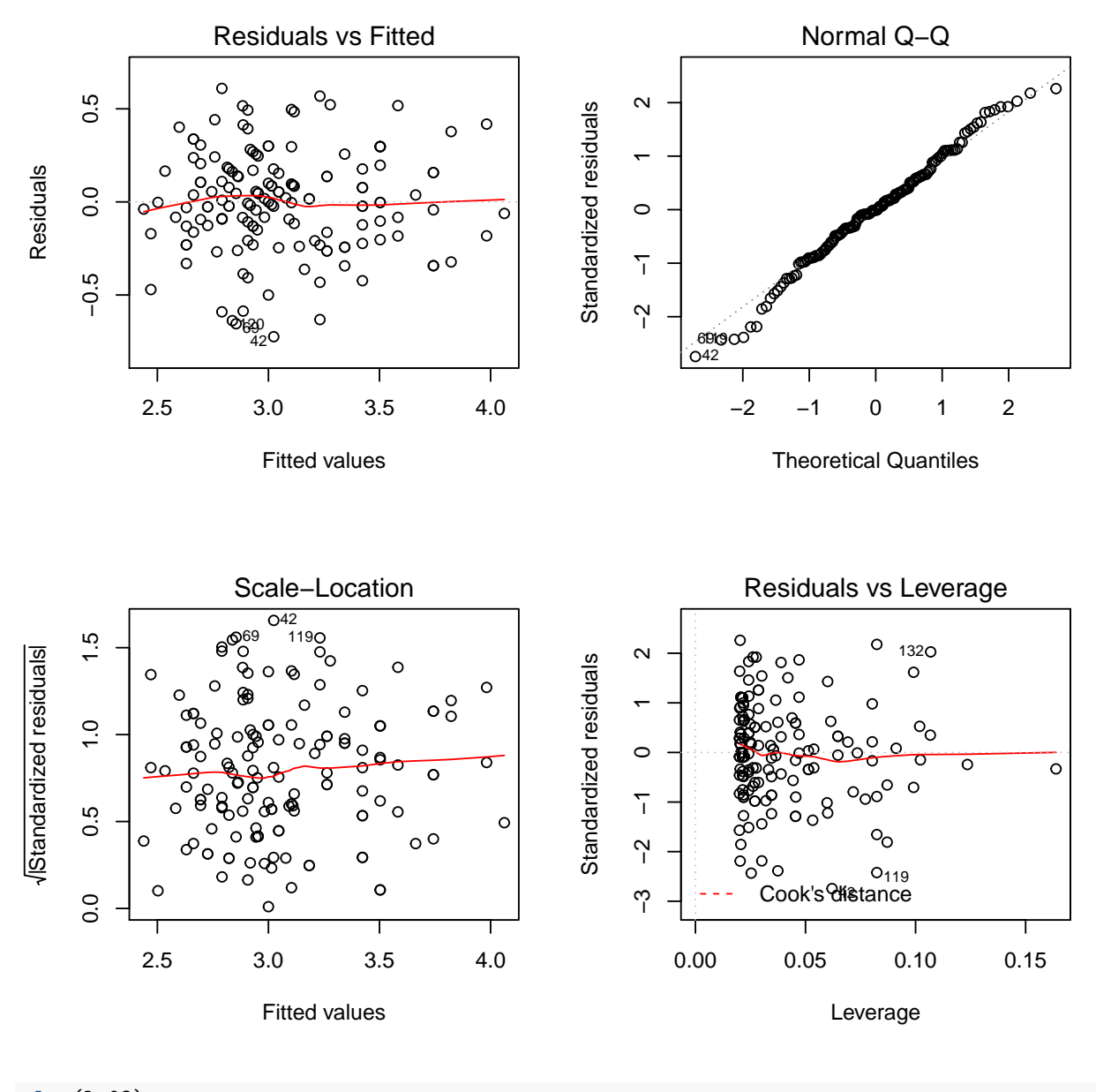

#### **plot**(lm02) **plot**(lm02)

## <span id="page-21-0"></span>**Generate predictions**

Predictive analytics is all about predicting, so this last step is the end goal: what does our model predict as the value of the response variable, given what we know about the predictor variables? The following code will add predictions and their standard errors onto the working dataset.

```
iris <- mutate(iris,
               pred.SW = predict(lm02, iris),
               pred.SW.se = predict(lm02, iris, se.fit = TRUE)$se.fit)
```
## <span id="page-22-0"></span>**Advanced R coding**

This section provides code to help you explore more of what R can do, and more options in R for completing the same computations performed above.

## <span id="page-22-1"></span>**Basic functions**

```
tapply(iris$Petal.Width, iris$Species, mean) # One-variable pivot table
sapply(1:150, function(x) (x+1)*2/x) # Quicker than using a loops for big vectors
```
#### <span id="page-22-2"></span>**Matrix/vector functions**

```
mean(iris$Sepal.Length)
apply(iris[,1:4], 2, mean) # The "2" input applies to columns
sd(iris$Sepal.Length)
apply(iris[,1:4], 2, mean)
quantile(iris$Sepal.Length, .9)
apply(iris[,1:4], 2,
      function(x){return(quantile(x, .9))}) # Slightly different function syntax here
cor(iris$Sepal.Length, iris$Sepal.Width)
cor(iris[,1:4])
sapply(iris, class) # Applied to a data.frame/matrix
apply(iris[, sapply(iris, class) %in% c("numeric", "integer")], 2, sum)
apply(iris[, sapply(iris, class) %in% c("numeric", "integer")], 1,
```

```
function(x) x[1] - x[2] + x[3]/x[4]) # The "1" input applies to rows
```
#### <span id="page-22-3"></span>**Indexing with special characters**

```
# | denotes "or"
filter(iris, Sepal.Width > quantile(Sepal.Width, .9) |
         Sepal.Width < quantile(Sepal.Width, .1))
# % denotes "and"
select(filter(iris, Species == "virginica" & Petal.Length > 6),
      Petal.Length, Petal.Width)
# Use %in% for subsetting across a character/factor variable
head(filter(iris, Species %in% c("setosa", "versicolor")))
```
## <span id="page-22-4"></span>**Removing objects**

```
rm(list = ls())rm(list = ls()[ls() != "df1" & ls() != "a2"])
rm(list = ls()[!(ls() %in% c("df1", "a2"))])
```
<span id="page-23-0"></span>**Filter dataframes for specific records**

```
iris.Big <- iris.combined[iris.combined$Petal.Area > 5
                          & iris.combined$Sepal.Area > 17,]
iris.Big <- filter(iris.combined, Petal.Area > 5 & Sepal.Area > 17)
table(iris.Big$Species)
# No setosa in the subset of the data
levels(iris.Big$Species)
# The Species factor preserves the original levels
# of the larger dataset, even if there are 0 of them
newspecies <- factor(iris.Big$Species)
levels(newspecies)
```
The factor() function resets the levels to what actually exists in the current iteration of the vector.

## <span id="page-23-1"></span>**Extra Credit**

## <span id="page-23-2"></span>**Loops In Parallel**

```
install.packages("doParallel")
library(doParallel)
registerDoParallel(2)
getDoParWorkers()
Sepal.Area <- foreach(i = 1:150, .inorder = T, .combine = c) %dopar% {
  iris$Sepal.Length[i]*iris$Sepal.Width[i]
}
```
Use .combine  $= c$  to append to a vector/array

## <span id="page-23-3"></span>**Time comparison**

```
iris.bootstrap1 <- data.frame()
system.time(for(i in 1:10000){
  iris.bootstrap1 <- rbind(iris.bootstrap1, sample_n(iris, 1))
})
registerDoParallel(3)
system.time(iris.bootstrap2 <- foreach(i = 1:10000,
                                        . inorder = F,
                                        .combine = rbind,
                                        .packages = c("dplyr"))
            %dopar% {
  sample_n(iris, 1)
})
```
Use .combine  $=$  rbind to append a row to a data frame

Packages don't always carry over into your parallelization, so be sure to input a vector of packages you want in the loop.

Suppose you have Dropbox or Google Drive on multiple machines with distinct filepaths

```
if(sum(list.files(path = "C://Users/") == "MachineName1") > 0)setwd("C:/Users/MachineName1")
}else{
  setwd("C:/Users/MachineName2")
}
```
Now you could run a script regardless of which machine you're working on without editing filepaths!

## <span id="page-24-0"></span>**About this document**

This document was created with Rmarkdown, a convenient tool for documenting what you've done. At the end, it prints out an html (or pdf or word) file that documents whichever code and output you request. An Rmarkdown script creates two environments within your R session: the global environment, and the Rmarkdown environment. This is beyond the beginner level in R, so we will distribute the Rmarkdown file at the end of the seminar.

Several additional packages may be needed in order to use Rmarkdown as well as an installation of LaTeX if you wish to produce a pdf.

Here are sites that will demonstrate more options:

- [http://rmarkdown.rstudio.com/html\\_document\\_format.html](http://rmarkdown.rstudio.com/html_document_format.html)
- <https://github.com/jimhester/knitrBootstrap>
- <https://highlightjs.org/static/demo/>